# TECSource<sup>™</sup> 5240 **USER'S MANUAL**

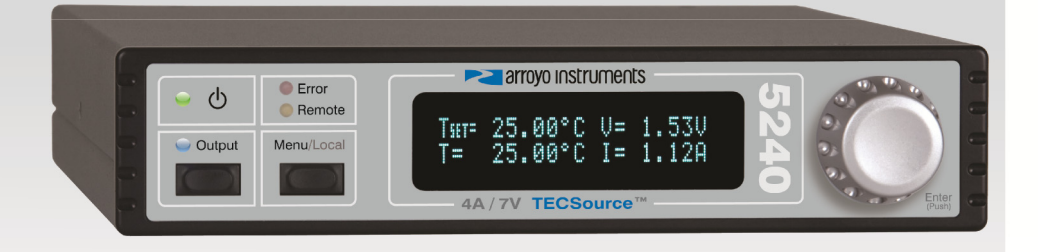

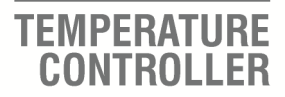

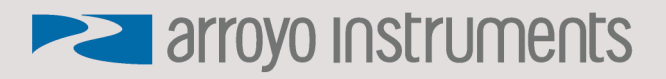

### **Table of Contents**

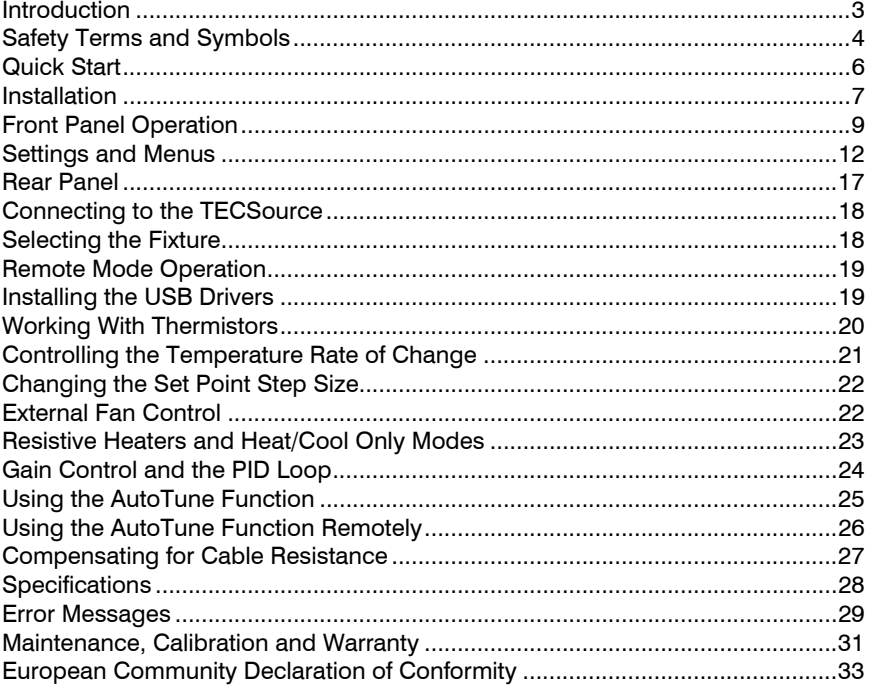

### **Introduction**

Thank you for choosing the **5240 TECSource** from Arroyo Instruments. Your **TECSource** is a combination of leading edge technology combined with years of experience in the field of temperature control.

With a crystal clear VFD display, 28W of TEC power, a USB computer interface, and small footprint, the **TECSource** will fit into almost any temperature control application.

Unlike other temperature controllers in its class which use inexpensive 7 segment LED displays, the **TECSource** takes advantage of its large VFD display to simultaneously display set point temperature, actual temperature, current, and voltage.

The user interface of the **TECSource** is engineered to make using the instrument straightforward. With its text-based menus, there is never any confusion over which setting is being changed, and parameters are displayed in clear English (no cryptic numbers or LEDs to decode).

The **TECSource** offers all the features you would expect from a modern temperature controller, including:

- AutoTune for automatic PID parameter calculation
- 0.004°C temperature stability
- 0.01°C resolution for both set point and actual temperatures
- 28W (4A/7V) output power

#### **What's in the Box**

Along with the **TECSource** itself, a CD with electronic copies of this manual, the *Computer Interfacing Manual*, and USB drivers are included. For USA customers, a power cord is included. For non-USA customers, an IEC-60320- C13 rated AC power cord must be provided by the end user.

#### **Accessories**

Arroyo Instruments also sells several accessories designed to work with the **TECSource**. These include:

 **TECSource Cable, 2m (p/n 1260)**  This cable has DB-15 male/female connectors for interfacing to the LaserMount or other connectorized fixtures, and supports up to 5A of TE current.

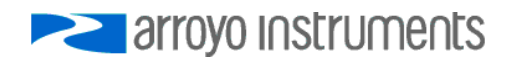

Page 4 · 5240 **TECSource** User's Manual

- **TECSource Cable, 2m, Pigtailed (p/n 1261)**  This cable has a female DB-15 connector for plugging into the **TECSource** and tinned leads for wiring into custom solutions.
- **TECSource Cable, 2m (p/n 1262)**  Like the 1260, this cable has DB-15 male/female connectors for interfacing to the LaserMount or other connectorized fixtures, but also includes the wiring for the fan supply, and supports up to 10A.
- **TECSource Cable, 2m, Pigtailed (p/n 1263)**  Like the 1261, this cable has a female DB-15 connector for plugging into the **TECSource** and tinned leads for wiring into custom solutions, but also includes the wiring for the fan supply, and supports up to 10A.
- **2U Rack Mount Kit, 2 Bay (p/n 1400-RM)**  For installing your **5235/5240 TECSource** or **4200 Series LaserSource** into a standard 19" rack. The rack mount kit has space for two instruments, but if you plan to only install a single instrument, also order a **1 Bay Blank (p/n 1400-BL)** to fill the unused opening.
- **10kΩ Thermistor (p/n 1600)**  Accurate to  $\pm$  0.2 $\degree$ C.
- **USB Cable, 3m (p/n 1201)**

### **Safety Terms and Symbols**

The following safety-related terms are used in this manual:

- **Warnings** (noted by the WARNING heading) explain dangers that could result in physical injury or death;
- **Cautions** (noted by the CAUTION heading) explain conditions that could result in damage to the instrument, other equipment, or your device.
- **Notes** (noted by the NOTES heading) are *not* safety-related, and are intended simply to point out important information.

If, at any time, any of the following conditions exist, or are suspected of existing, discontinue use of the unit until it can be inspected by qualified service personnel:

- Visible damage to the unit, including damage or stress caused during product shipment;
- Storage of the unit outside the standard storage temperature or humidity rating, or prolonged storage under harsh conditions;
- Failure to operate properly.

If needed, contact your distributor or Arroyo Instruments for service or repair to ensure the safety of the product is maintained.

**Symbols** 

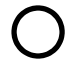

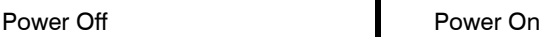

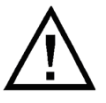

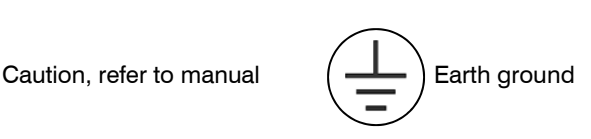

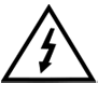

Caution, risk of electric shock

### **General Warnings**

### **WARNING**

This instrument is intended for use by qualified personnel who understand the shock and laser hazards and are familiar with safety procedures required to avoid injury. Read this manual completely before attempting to use this product.

### **WARNING**

To avoid electrical shock, ensure a 3-prong power cord is used, and is plugged into a earth-grounded receptacle. Failure to do so can result in severe injury or death.

### **CAUTION**

There are no user-serviceable parts inside. All service and repair work shall be done by Arroyo Instruments or personnel authorized by Arroyo Instruments. Modifications done by non-authorized personnel will void the warranty. Please see the Service section later in this manual for instructions on how to obtain service for this instrument.

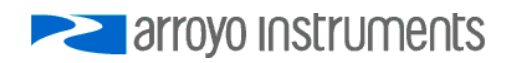

### **Quick Start**

The **TECSource** was designed with ease of use in mind, and you will likely have little need for this manual for almost all of the features the unit offers. This section will show how you can quickly get the unit up and running in almost no time.

The **5240** has a universal input power supply, accepting 90 to 240 VAC, and 50 or 60 Hz. This covers all conventional power worldwide, but ensure your AC power meets these requirements.

Plug the AC cord into the unit and into the wall outlet. Turn on the power switch located on the IPC, and the unit will power up, displaying the model information and firmware version number.

Press the MENU button to enter the menu, and using the knob, turn to the right until the **I Lim** setting is displayed. Press the knob to edit the setting, and adjust the limit as appropriate to your Peltier. Press the knob again to save the value. Make the same adjustments to the high and low temperature limits (**T-High Lim** and **T-Low Lim**), as appropriate for your application.

The unit comes pre-programmed for the BetaTHERM 10K3A1 thermistor. If the **TECSource** is being connected to a LaserMount, no changes need to be made, as this is the thermistor used in the mount. However, if you are using a different manufacturer's thermistor or a different BetaTHERM thermistor, you will need to verify the Steinhart-Hart coefficients are set correctly. Navigate to the **Sensor Coeffs** sub-menu, pressing the knob to enter the sub-menu. Adjust the constants to reflect the values for your thermistor.

Once you have made all your adjustments, press the MENU button to exit the menu (in the future, if you're only changing one value, you do not need to press the knob --- pressing the MENU button while changing a value will save the value and exit).

Next, connect the cable between your LaserMount or other fixture and the Output connector of the **TECSource**. We recommend using our cables as they have been designed to work well with the **TECSource**. If using your own cables, ensure they have been properly wired according to the pin-out of the **TECSource** and your fixture.

Finally, set the set point to an appropriate temperature and press the **Output** button. The output will turn on and you will see the voltage and current begin driving the fixture to the set point you have chosen. Depending on the thermal size of your fixture, it may take seconds or several minutes to reach the set point.

If you notice the temperature is oscillating around the set point and not stabilizing, you may need to adjust the **Gain** setting in the menu. You can use the AutoTune feature to automatically calculate the best PID values, or select from a set of eight factory preset values that typically cover most applications. To use the factory gains, if the temperature is quickly jumping up and down, the **Gain** will typically need to be reduced. If the temperature is slowly moving up and down, try a higher **Gain**. You may need to experiment with several gain settings to find the ideal value, and for even finer control, you can set the **Gain** to *PID* and directly set the PID control values.

It's that simple. For more detailed operating and installation instructions, read on.

### **Installation**

Installation of the **TECSource** is very straightforward, as the quick start section above illustrated. This section will provide additional details and considerations for installing your **TECSource**.

After unpacking the unit, make sure all packing materials have been removed and nothing obscures the ventilation ports on the back and bottom of the unit.

The **5240** has a universal input power supply, accepting 90 to 240 VAC, and 50 or 60 Hz. This covers all conventional power worldwide, but ensure your AC power meets these requirements.

### **CAUTION**

**Do not exceed 250VAC on the line input.** 

It is critical to select the proper voltage selection prior to applying power to the unit. If the actual voltage exceeds the voltage selection by  $+/-10\%$ , damage to the unit may occur.

#### **Powering Up the Unit**

Once the correct voltage selection has been made, connect the AC power cord to the unit.

Turn the power switch, located on the rear input power connector, into the on (|) position. The unit will display the current firmware revision, go through a quick power-up self-test, and return to the last known operating state.

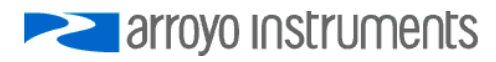

#### **Ventilation**

The **TECSource** has vent holes on the rear and sides of the unit. You must not block these vent holes, or overheating may occur, causing damage to the unit.

### **CAUTION**

Do not operate the unit above +40°C ambient, and ensure the instrument is properly ventilated, or the unit may overheat and possible damage to the instrument may occur.

#### **Rack Mounting**

A rack mount kit (**p/n 1400-RM**) for standard 19" racks is available for the **TECSource**, and supports the rack mount of one or two units in a 2U (3.5") high opening. The rack mount kit provides sufficient clearance below the units for ventilation, so units can be rack mounted immediately above other equipment (no rack spacers required). Because the unit draws air from the bottom, and therefore inside the rack housing, be sure that the internal rack ambient temperature (which will typically be several degrees higher than room ambient) does not exceed the unit's operating temperature. If only racking one instrument, you will also need a bay blank (**p/n 1400-BL**) to cover the second opening in the rack mount kit.

#### **Warm-up and Environmental Considerations**

In order to achieve the highest level of accuracy, the **TECSource** should be powered on for at least one hour prior to taking measurements. In addition, ensure that the unit is not operating outside the ambient temperature range or humidity conditions.

### **Front Panel Operation**

Operation of the **TECSource** is very straightforward. The sections below will help familiarize you with the front panel, the display, and the menu structure.

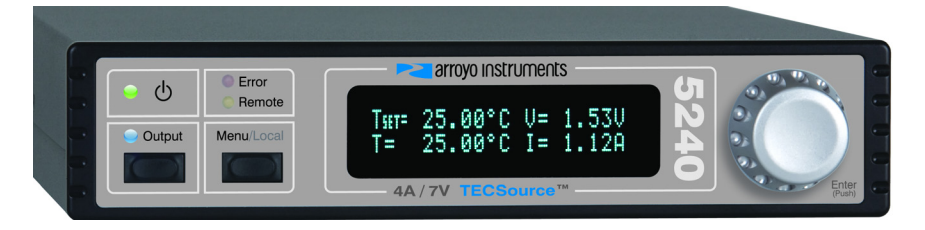

The front panel is designed for simplicity of operation. There are three buttons on the front panel: **Output**, **Menu**, and the adjustment knob.

The **Output** button is used to turn the output on and off. Whenever the output is on, the blue Output LED will be lit.

The **Menu** button is used to enter the **TECSource** menu. When in remote mode, it acts as a **Local** button, returning the instrument to local mode.

The large adjustment knob located on the right hand side of the unit is used to change the set point or parameters in the menu. It also acts as a push button, primarily as an enter button, when making changes in the menu. When in the main screen, pressing the knob will change from Normal to Large display mode.

There are four LEDs: a green power LED that is lit whenever the AC power is turned on; the blue Output LED that indicates the **TECSource** is actively controlling the temperature; a red Error LED that indicates an error has occurred; and a yellow Remote LED that indicates the unit is being controlled via a computer.

Whenever an error is generated, the red Error LED will light, and the error will be displayed on the VFD display. There may be one or more errors, but only the first error will be displayed. To display the next error, press **Menu** button. To clear all errors, press the knob. A list of error codes can be found in the **Error Messages** section below.

When the unit is in remote mode, the yellow Remote LED will be lit. More information about how the instrument behaves in remote mode can be found in the Remote Mode Operation section below.

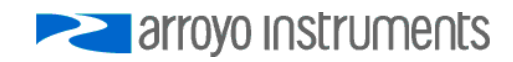

#### Page 10 · 5240 **TECSource** User's Manual

#### **Control Modes**

The **TECSource** offers three control modes: constant temperature mode (T Mode), and constant resistance mode (R Mode), and constant current mode (Ite Mode).

Changing the control mode is done through the menu by changing the **Mode** parameter to **T Mode**, **R Mode**, or **Ite Mode**.

Constant temperature mode uses the sensor constants to calculate the resistance of the thermistor at the desired or actual temperature.

While most users will only need the temperature control mode, the constant resistance mode allows you to bypass the sensor equation and directly select the sensor set point. This can be useful when only the desired sensor value is known, or when the sensor-to-temperature conversion values are not available for your sensor.

#### **Main Display Screen**

On the main display you will find the set point and two or three measurements, depending on the configuration you have chosen. An example display is shown below:

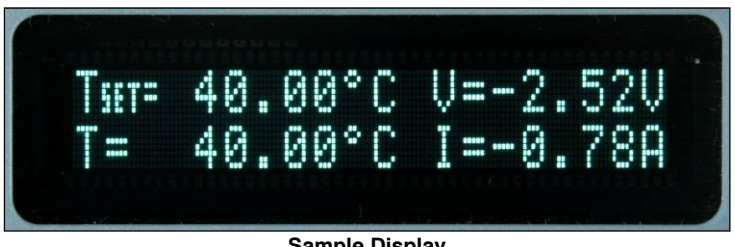

#### **Sample Display**

The set point will depend on the control mode you have selected. When in T Mode, the set point will be temperature. When in R Mode, the set point will be in kilo ohms. When in Ite Mode, the set point will be in amps.

#### **Measurements**

The second line of the display contains the measurements appropriate for the control mode. In T Mode, the actual temperature, current, and voltage can be displayed, depending on the display mode. In R Mode, the actual sensor value is displayed instead of the actual temperature. In Ite Mode, the actual temperature is displayed.

#### **No Set Point Error**

Because **5240 TECSource** uses a digital PID loop, it will always stabilize at the set point, and you will never have a temperature offset, which is different from most other temperature controllers.

#### **Using Limits**

The **TECSource** supports three different types of limits: temperature, sensor, and current. There is both a temperature high and temperature low limit, and if the actual temperature exceeds either of these limits, the output will be shut off. Likewise, both high and low limits exist for the sensor (R limits), and the output will be shut off if the sensor measurement exceeds either of these limits.

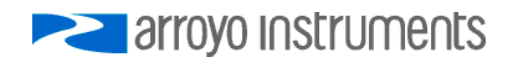

### **Settings and Menus**

All parameters of the **TECSource** can be viewed and changed within the menu. The menus are constructed with the most used parameters first. To change any setting, press **Menu** to enter the menu then rotate the knob to select the parameter to change. Press the knob to begin changing the value. As a visual indication that you are in edit mode, you will see an asterisk appear next to the value. Once you have made your change, press the knob or **Menu** button to store the value. Pressing the **Menu** button will store and exit the menu, while pressing the knob will store the value but leave you in the menu to make additional changes.

Some settings are contained inside a sub menu, such as communications settings. To access the sub menu, simply press the knob to enter the sub menu when its name is displayed.

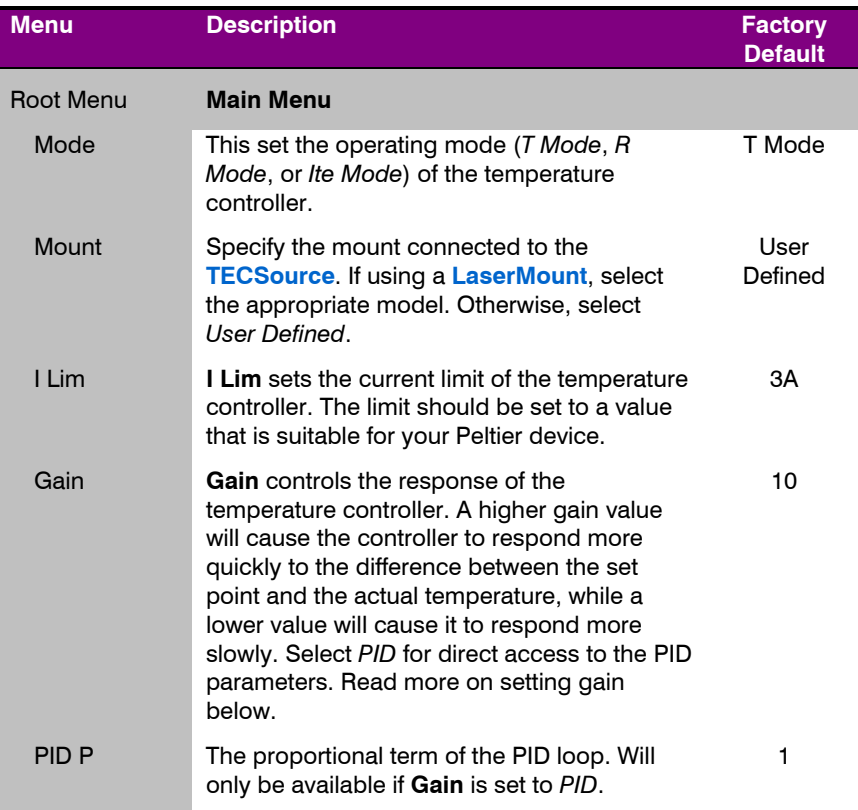

Below is a complete list of available settings:

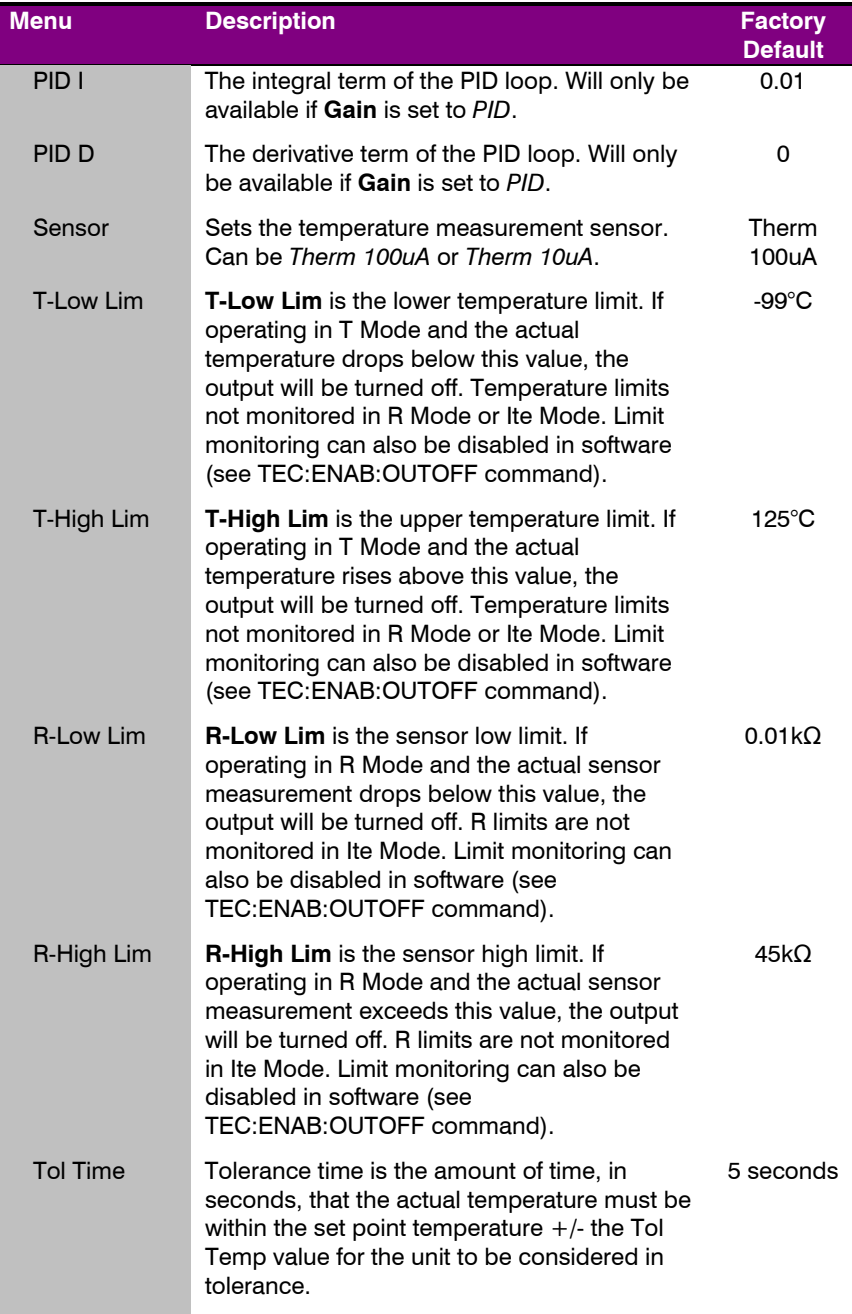

### Page 14 · 5240 **TECSource** User's Manual

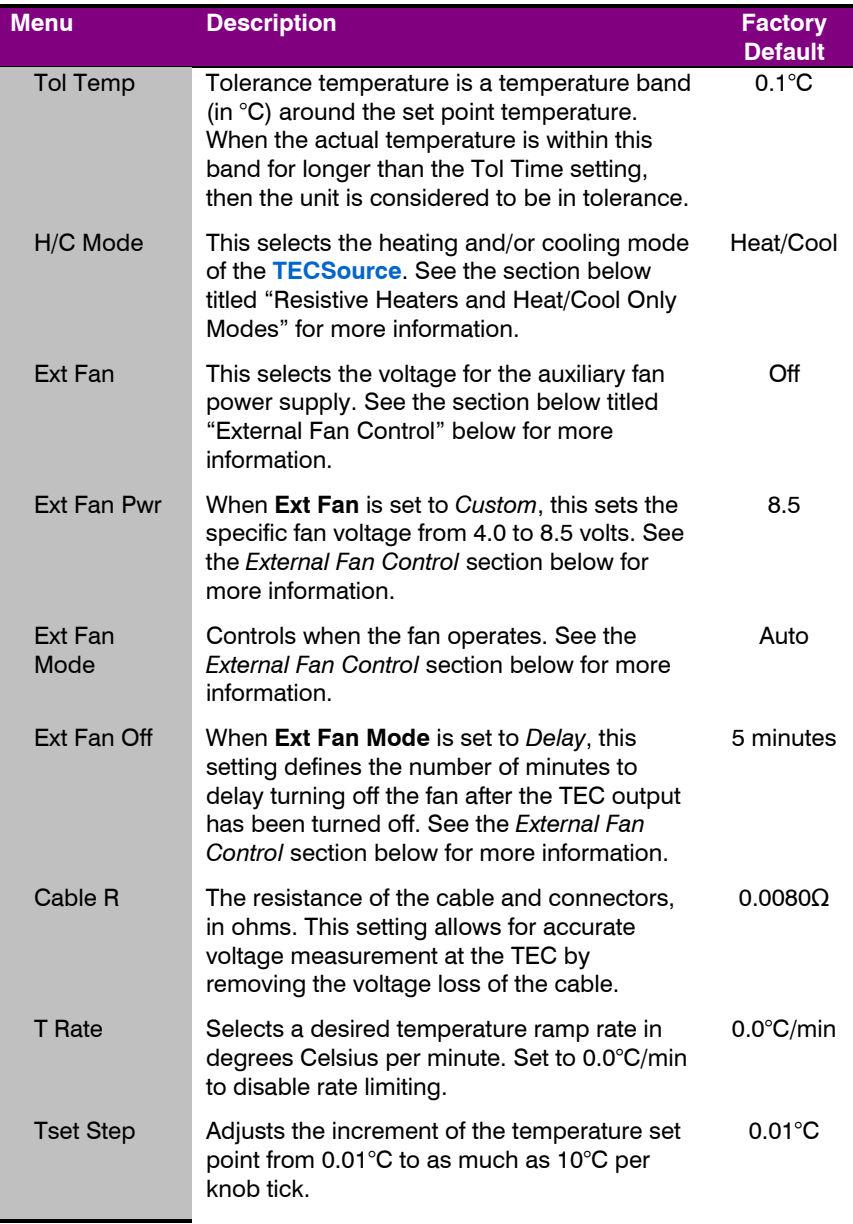

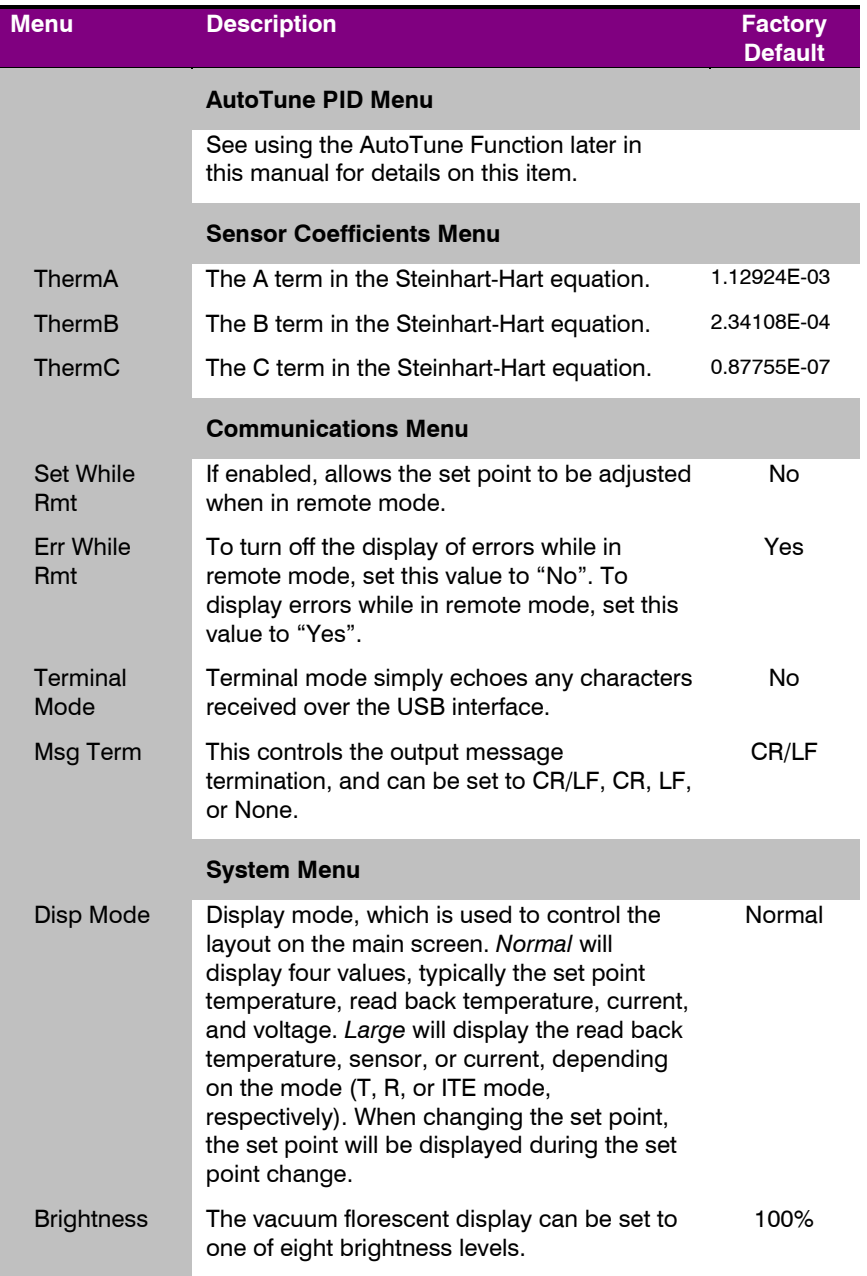

### Page 16 · 5240 **TECSource** User's Manual

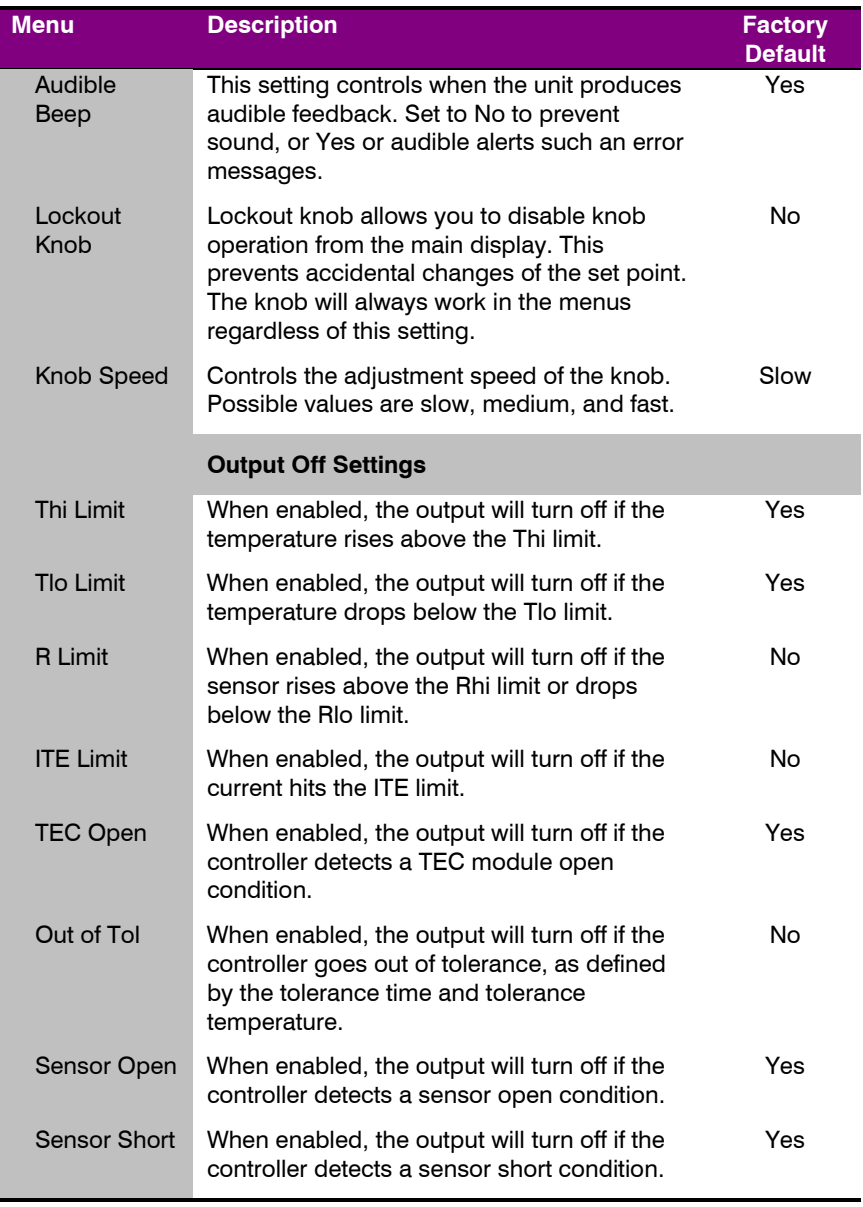

### **Rear Panel**

In addition to the input power connector described above, there are two connectors on the rear panel of the **TECSource**: an Output connector and a USB connector.

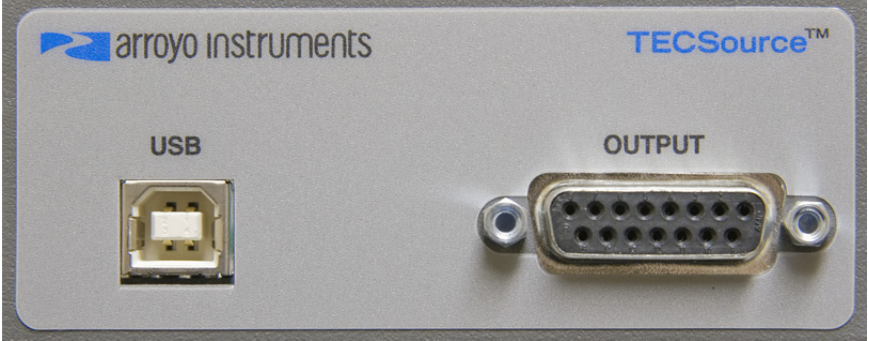

**TECSource Rear Panel** 

#### **TEC Output Connector**

The Output connection is a female DB-15, and has the following pin-out:

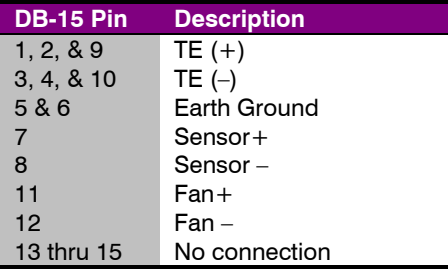

**Output Connector (DB-15 Female)** 

#### **USB Connector**

The USB connector is a standard Type B female connector, and can be plugged into any USB 1.1 or USB 2.0 port. For more information on using the USB interface, see the *Computer Interfacing Manual* which is included on the CD that accompanied this product.

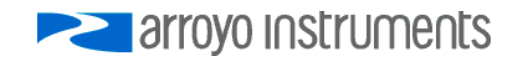

### **Connecting to the TECSource**

Arroyo Instruments carries four cable assemblies specifically designed for connecting the **TECSource** to temperature controlled fixtures or devices.

For applications where the **5240**'s fan supply is not required, use the **1260** or **1261** cable. The **1260** has DB-15 connectors on both ends, and is typically used with Arroyo Instruments mounts, such as the **202** and **204 Butterfly LaserMounts**. The **1261** has bare wires on the mount end, allowing you to terminate the cable as needed.

For applications requiring the **5240**'s fan supply, use the **1262** in place of the **1260**, and the **1263** in place of the **1261**. The **1262** & **1264** cables add additional wiring for the fan supply.

#### **NOTE**

Connections to the **TECSource** and the fixture must be secure. Tighten any screws on the DB-15 connectors, and make sure all connections are in good condition.

See the manual for your fixture for additional safety and operational information.

### **Selecting the Fixture**

The **TECSource** has integrated support for many of the mounts offered by Arroyo Instruments, such as the **204 TEC Butterfly LaserMount**. To simplify operation when using these mounts, you can change the **Mount** setting in the menu to the mount type you are using. By selecting a mount, the current limit, temperature limits, default gain, and sensor settings are automatically adjusted to values appropriate to the mount, and menu settings limited to the capabilities of the mount. For example, when the 204 is selected, the **Sensor** setting is hidden from the menu, and the current limit is adjusted to the mount's rated limit to prevent damage to the mount's Peltier cooler.

Adjusting the **Mount** setting to *User Defined* removes all software limits, allowing unrestricted operation of the **TECSource**.

### **Remote Mode Operation**

Remote mode operation is when the **TECSource** is being controlled by a computer over the USB interface. When in remote mode, the **TECSource** behaves differently, preventing you from affecting the operation of the instrument. Some of the primary differences are you will not be able to change the set point (unless this is enabled, see **Set While Rmt** setting in "Settings and Menus" above), and you cannot enter the menu.

The instrument will automatically enter remote mode as soon as it received a valid command, and the yellow Remote LED will light up. You can exit remote mode at any time by pressing the MENU button, which has a secondary function to return the **TECSource** to local operation when in remote mode.

Details on how to communicate with the **TECSource** can be found in a separate *Computer Interfacing Manual,* which is included on the CD that accompanied the product, and also available for download off the Arroyo web site.

### **Installing the USB Drivers**

Using the **TECSource** via USB is just as simple as using a serial port. In fact, once you have installed the USB drivers, the instrument will appear as a virtual serial port that you can use just like a normal serial port.

To install the drivers, simply plug in the instrument to your computer. When the Add New Hardware wizard appears, insert the CD you received with the **TECSource** and follow the on-screen instructions. Drivers are also available for download off the Arroyo web site.

Once the drivers are installed, to determine the COM port number, go to **Control Panel** and select **System**. Once the **System Properties** dialog appears, choose the **Hardware** tab then click on the **Device Manager** button. When the **Device Manager** appears, click on the plus sign to the left of **Ports**. The port identified as an **USB Serial Port i**s the **TECSource**. In the event you have multiple **TECSource** instruments plugged in simultaneously, you will need to experiment to see which instrument was assigned to which port. For example, you could change the set point when the output was off to see which unit's set point changed.

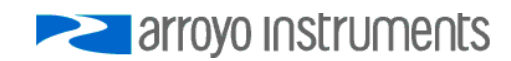

### **Working With Thermistors**

The **TECSource** is designed to work with negative temperature coefficient (NTC) thermistors, such as the BetaTHERM 10K3A1 thermistor used in the **LaserMounts**. A thermistor works by translating temperature into resistance, with resistance decreasing as temperature increases (hence the 'negative coefficient').

Here is a typical response curve of a thermistor:

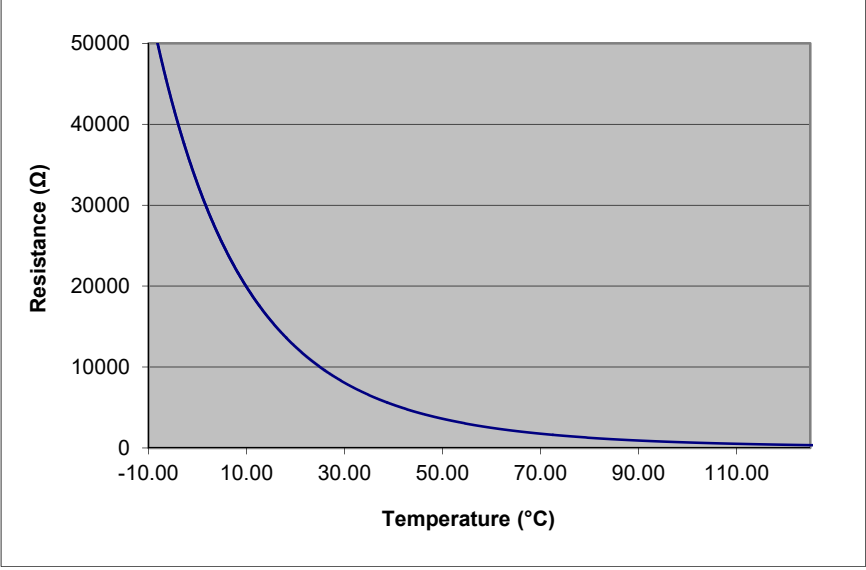

**Typical Resistance vs. Temperature Graph** 

As can be seen be the graph, the resistance of the thermistor drops very quickly. In the typical control range ( $0^{\circ}$ C to 40 $^{\circ}$ C), typical 10K thermistors offer good sensitivity to changes in temperature, and this is the range in which most 10K thermistors are typically used. 10K thermistors can be used at much higher temperatures, but will suffer poorer temperature stability performance because of the lower sensitivity. When evaluating the performance of a thermistor, it is important to understand the resistance sensitivity of the thermistor at your application temperature, which varies greatly by temperature and thermistor types.

The **TECSource** supports operation using a 10μA or 100μA constant current source, which limits the upper control range to 450k $Ω$  and 45k $Ω$ , respectively. To minimize noise and maximize stability, you should select highest current while still allowing you full operation across your required temperature range.

The typical setting is 100μA, but your application will determine the actual needs.

#### **The Steinhart-Hart Equation**

As can be seen from the temperature versus resistance graph above, resistance varies inversely with temperature in a non-linear fashion. This relationship can be accurately modeled by polynomial equations, and one such being the Steinhart-Hart equation:

$$
\frac{1}{T} = A + B^* \ln(R) + C^* \ln(R)^3
$$

The coefficients A, B, and C can usually be obtained from the thermistor manufacturer. The **TECSource** defaults to the coefficients for the BetaTHERM 10K3A1 thermistor (A =  $1.12924 \times 10^{-3}$ , B =  $2.34108 \times 10^{-4}$ , C = 0.87755 $\times 10^{-7}$ ). You can change the coefficients under the **Sensor Coeffs** menu.

### **Controlling the Temperature Rate of Change**

Some applications require that temperature is changed at a specific rate to prevent damage that might otherwise come from rapid changes in device temperature. Using the **T Rate** setting in the menu, it is possible to control the temperature ramp rate of the controller, limiting the rate of change to specific degrees Celsius per minute.

Because the temperature rate function relies on the instrument tracking a gradually changing set point, a proper gain setting (or PID values) are important to achieve a smooth and continuous temperature transition.

To disable the temperature rate function, simply set **T Rate** to 0.0°C/min.

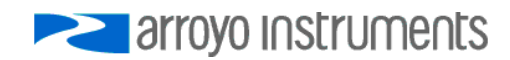

### **Changing the Set Point Step Size**

In many applications, user will manually adjust the instrument between a few set points, such as thermal testing in a production environment. In these applications the high resolution of the temperature set point can actually be a hindrance, as precisely adjusting between 25.00°C and 50.00°C, for example, will entail over- and under-shoots as the operator changes from one set point to the other.

Using the **Tset Step** setting in the menu, you can select a step size of 0.01, 0.05, 0.1, 0.5, 1, 5, or 10 $^{\circ}$ C. In the above application, a step size of  $5^{\circ}$ C would allow for rapid and easy adjustment between the two temperatures.

Note that the step will adjust based on the current set point, so, for example, if the set point was 25.31°C and the step size was 5°C, the instrument would adjust to 30.31°C, 35.31°C, etc. you may want to adjust the set point to a good starting point before increasing the step size.

Note that changing the step size will not change the resolution of the displayed value for either the set point or the actual temperature.

### **External Fan Control**

The **5240 TECSource** has a built-in 4 to 8.5V DC power supply designed to provide up to 350mA to an external fan, such as those built into the **200** & **240 Series LaserMounts**. When using the **TECSource** with mounts that require a fan, no additional external power supply is needed; however, the 1262 cable is needed to connect the fan power to the mount.

Fan control is setup in the menu using the **Ext Fan**, **Ext Fan Pwr**, **Ext Fan Mode**, and **Ext Fan Off** settings.

**Ext Fan** can be set to *Off*, *Slow*, *Medium*, *Fast*, or *Custom*. When set to *Off*, the fan power is never turned on. *Slow*, *Medium*, and *Fast* correspond to 6.5V, 7.5V, and 8.5V. To select a different voltage, choose the *Custom* setting and then adjust the **Ext Fan Pwr** menu item to the desired voltage, from 4.0V to 8.5V.

### **NOTE**

If you are using both **5240** and **5300 TECSources**, take note that the speed control settings of *Slow*, *Medium*, and *Fast* do not coorespond to the same voltages on the **5240** and **5300 TECSources**, and the maximum voltage is different (8.5V on the **5240** and 12V on the **5300**).

While many fans have a nominal voltage of 12V, they will still operate at 8.5V, just at a slower RPM (spin rate). This is usually not a problem, as the incremental thermal performance gain of running a fan at 12V versus 8.5V is typically small, and you have the benefit of a quieter fan when operating at 8.5V. However, if your fan requires 12V, or more than 350mA, then you will need to use an external supply.

The fan on/off mode can be controlled using the **Ext Fan Mode** setting. There are five modes:

- *Auto* Fan is turned on whenever the TEC output is on, and turns off when the TEC output is turned off.
- *On* Fan is always on.
- *Delay* Similar to the *Auto* mode, the fan is turned on whenever the TEC output is on, but when the TEC is turned off, the fan will remaining running for an addition number of minutes as defined by the **Ext Fan Off** setting.
- *Cool* Fan is turned on whenever the TEC output is on and cooling, off otherwise.
- *Heat* Fan is turned on whenever the TEC output is on and heating, off otherwise.

### **Resistive Heaters and Heat/Cool Only Modes**

The **TECSource** supports temperature control using resistive heaters instead of Peltier coolers. With resistive heaters, cooling is obviously not possible, and the **TECSource** must be configured to not attempt to cool the output, or a run-away condition will occur when the cooling current actually causes additional heating.

If your application requires, you can also configure the **TECSource** to operate in a cool-only mode. This is only possible with Peltier coolers, as resistive heaters will heat regardless of the direction of current.

To change the cooling mode, adjust the **H/C Mode** setting to *Heat/Cool*, *Heat Only*, or *Cool Only*, as appropriate.

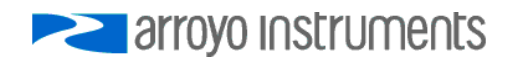

### **Gain Control and the PID Loop**

The **TECSource** supports a fully configurable PID loop, allowing full customization of the PID control parameters. To simplify control, eight standard gain settings are also defined, and many applications can achieve acceptable performance with these predefined gain settings, eliminating the need to understand and adjust the PID loop.

The predefined gains are numbered *1* through *300*, and set using the **Gain** menu setting. Increasing the gain value will increase the speed of the control loop. For full access to the PID parameters, change the **Gain** setting to *PID*, and the individual P, I, and D values will be available as settings in the menu.

The PID parameters function within a mathematical formula as described below:

PID Formula: 
$$
Output = P * \varepsilon + I * \sum \mathcal{E}dt + D * \frac{d\varepsilon}{dt}
$$

Where  $\varepsilon$  is the error in the system, expressed as:

$$
\mathcal{E} = \text{Target - Actual}
$$

The controller can calculate ideal PID values using the AutoTune function, discussed in detail in the next section.

To manually adjust the PID, start by changing the I and D values to zero, and adjust the P value so that it reaches the set point as quickly as possible without overshooting the set point an unacceptable amount. Gradually increase the I value until the set point is achieved without oscillation. In many systems, the D term is not needed and may be left at zero.

For additional information on PID loop tuning, consult online resources such as Wikipedia (http://en.wikipedia.org/wiki/PID\_controller) or search for terms such as "Ziegler-Nichols method", or "PID Loop".

### **Using the AutoTune Function**

The **TECSource** is capable of automatically determining PID parameters for most applications. Using a form of the Ziegler-Nichols method, the **TECSource** will step through a process to determine the thermal response of the mount, which can then be used in a mathematical model to calculate the PID parameters.

The PID parameters generated by AutoTune are not necessarily the *ideal* PID parameters, and small improvements may be possible by further refining the results manually.

Before starting the AutoTune function, it is best to begin from ambient conditions, either with the TEC off and the mount stabilized at ambient, or the TEC on and the set point around 25°C. While this is not required, it can produce better results. AutoTune only functions in temperature mode. PID parameters must be manually determined for R mode.

Make sure the current and temperature limits are set prior to starting AutoTune. AutoTune will intentionally cause your mount to oscillate, so the temperature limit should be at least 5 to 10 degrees away from the test point to avoid tripping a limit during the process.

To start the AutoTune function, select the **AutoTune PID** menu entry from the main menu and press ENTER. If you wish to perform AutoTune remotely, see the following section for more information.

The instrument will ask for the AutoTune test point. You will want to select your typical operating point. If you will be operating at two or more set points, you will usually want to select the set point furthest away from ambient. Once the temperature test point is selected, press ENTER.

The instrument asks for a final confirmation to start the AutoTune process. Press ENTER to start, or MENU to exit.

Once the AutoTune process starts, the display will indicate the present temperature, which step it is performing, and the word "AutoTune" will flash on the display.

Once the AutoTune process is complete, the output will remain on and the display will show "AutoTune Successful". The three PID parameters will also be displayed. Due to display limitations, only the first 2 places of resolution is displayed, but additional resolution is available by viewing the PID parameters in the menu. The **Gain** setting will be changed to *PID*.

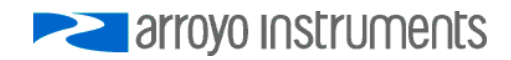

Page 26 · 5240 **TECSource** User's Manual

If the AutoTune process fails, the instrument will display an E-436 AutoTune Failed error message and turn the output off. Any of the following can cause the AutoTune to fail:

- Noisy temperature measurements, which make it difficult to accurately measure oscillations
- Any condition that causes the output to turn off (temperature limits, sensor limits, etc.)
- Systems with very low P or I terms

In the Auto-Tune fails due to thermal system limitations, you will need to manually modify the PID parameters as described in the section above or select factory gain setting.

You can turn the output off at any time to cancel the AutoTune process, and the PID parameters will remain unchanged (an E-436 will also be displayed).

### **Using the AutoTune Function Remotely**

The AutoTune function can be done remotely, and works essentially the same as local operation. The TEC:AUTOTUNE command starts the process, and requires one parameter, which is the AutoTune temperature test point.

The command will immediately put the instrument into AutoTune mode, and the display will indicate progress in the same way as local operation. The TEC:AUTOTUNE? query can be used to monitor the process of AutoTune. A response of 1 indicates AutoTune is in progress. Once complete, the instrument will respond with a 2 if AutoTune failed or a 3 if AutoTune succeeded. A response of 0 is returned if the instrument has never started an AutoTune process.

Turning the output off remotely will cancel the AutoTune process and generate an E-436 error.

More details on the use of the command can be found in the *Computer Interfacing Manual*.

### **Compensating for Cable Resistance**

Because the high currents the **TECSource** can drive through the Peltier, the voltage loss through the cable and connectors of the system can significantly affect the TEC voltage measurement. In most cases, accurate voltage measurements are not needed, and the default compensation of the instrument is sufficient. To improve the compensation, the **Cable R** setting in the menu allows you to specify the cable resistance, which is then used to dynamically subtract the voltage drop by simply using the formula  $V = IR$  to calculate the voltage loss, where I is the TEC ITE current, and R is the **Cable R** setting. This value is then removed from the voltage measurement to display an accurate TEC voltage measurement.

The safest method of calculating cable resistance is to short the ITE + and ITE– connections, making sure whatever you are using to short the terminals is not itself adding resistance to the circuit. Use short, heavy gauge wires, preferably soldered onto the terminals to minimize any resistance the short might add. Place the short as close to the Peltier as is reasonable. A simple approach is to unplug the cable from the mount and place a shorting plug on the mount end of the cable, which is easily made from a male DB15 connector and a soldering iron to solder the ITE+ and ITE– pins together. Make sure the Peltier is disconnected to protect it from current overloading during the test.

Change the instrument to ITE mode and set the current to 3A. Depending on your setup, you may first need to change the Mount to User Defined and adjust the limit to 3A. Turn on the output and after the voltage has stabilize, make a note of it and turn the output off. Enter the measured voltage into the following equation to calculate **Cable R**:

Cable  $R =$  Voltage / 3

Enter the resulting values into the **Cable R** menu entry and return the instrument to its original configuration. Typical values for **Cable R** are 0.008 to 0.040, but depend on your actual configuration.

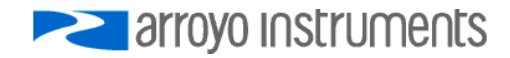

#### **Specifications**  All values relate to a one-hour warm-up period. **Description** Drive Channel **Current** Range (A) 4 Compliance Voltage (V) and the set of the set of the set of the set of the set of the set of the set of the set of the set of the set of the set of the set of the set of the set of the set of the set of the set of the set Max Power (W) 28 Resolution (A) 0.01 Accuracy  $(\pm [% set point + mA])$  0 + 30 Noise/Ripple (mA, rms) < 3 Temperature Control Range  $(°C)^1$  -99 to 250 Resolution  $(°C)$  0.01 Thermistor Accuracy  $(\pm \, ^{\circ}C)^2$  $0.05<sup>3</sup>$ Short Term Stability (1hr)  $(\pm \, ^{\circ}C)^4$  0.004 Short Term Stability (24hr)  $(\pm \, ^{\circ}C)^{4}$  0.01 Measurement Channels **Current** Resolution (mA)  $10$ <br>Accuracy (±[% reading + mAl)  $0 + 30$ Accuracy  $(\pm$  [% reading + mA]) Voltage Resolution (mV) 10 Accuracy  $(\pm \lceil % \text{ reading } + \text{ V} \rceil)$  0 + 0.05 Sensor *10μA Thermistor*  Range (kΩ) 0.1 – 450  $Resolution (k\Omega)$  0.01 Accuracy  $(\pm \sqrt{8} \text{ reading } + \sqrt{k} \Omega)$  0.05 + 0.05 *100μA Thermistor*  Range  $(kΩ)$  0.05 – 45  $Resolution (k\Omega)$  0.001 Accuracy  $(\pm \sqrt{8} \text{ reading } + \sqrt{k} \Omega)$  0.05 + 0.005 Current Limit Resolution (mA) 10  $Accuracy (\pm mA)$  50 **Other** Fan Supply 4 – 8.5V, 350mA max TEC Connector **Female DB-15**<br>Display Type **Female DB-15** Display Type **Computer Interface** Computer Interface USB 2.0 Full Speed Power 90 – 240 V, 50/60 Hz, 60W Size (H x W x D) [inches (mm)] 1.82(47) x 8.5 (215) x 11.13 (283) Weight [lbs (kg)]  $3.4$  (1.54)<br>Operating Temperature  $+10^{\circ}$ C to  $+40^{\circ}$ C Operating Temperature  $+10^{\circ}$ C to  $+40^{\circ}$ C<br>Storage Temperature  $-20^{\circ}$ C to  $+60^{\circ}$ C Storage Temperature

 $325^{\circ}$ C, 100 $\mu$ A thermistor<br> $45$ tobility messurements

 $\overline{a}$ 

<sup>&</sup>lt;sup>1</sup> Software limits. Actual range dependent on sensor type and system dynamics 2.<br>2 Applicant figures are the additional error the 5040 adde to the measurement at

 $^2$  Accuracy figures are the additional error the 5240 adds to the measurement, and does not include the sensor uncertainties.

<sup>&</sup>lt;sup>4</sup> Stability measurements done at 25°C using a 10kΩ thermistor on the 100µA setting. The number is 1/2 the peak-to-peak deviation from the average over the measurement period.

### **Error Messages**

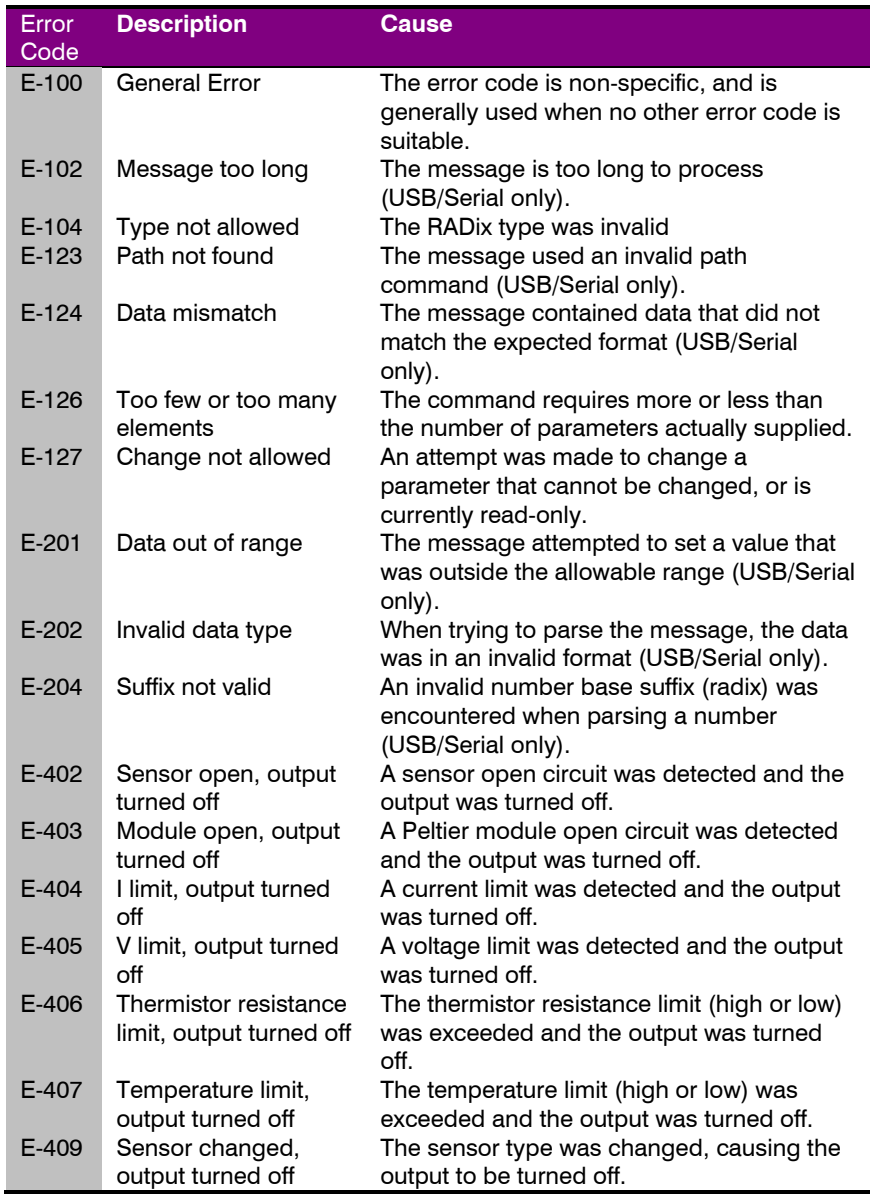

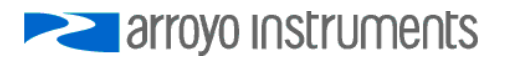

### Page 30 · 5240 **TECSource** User's Manual

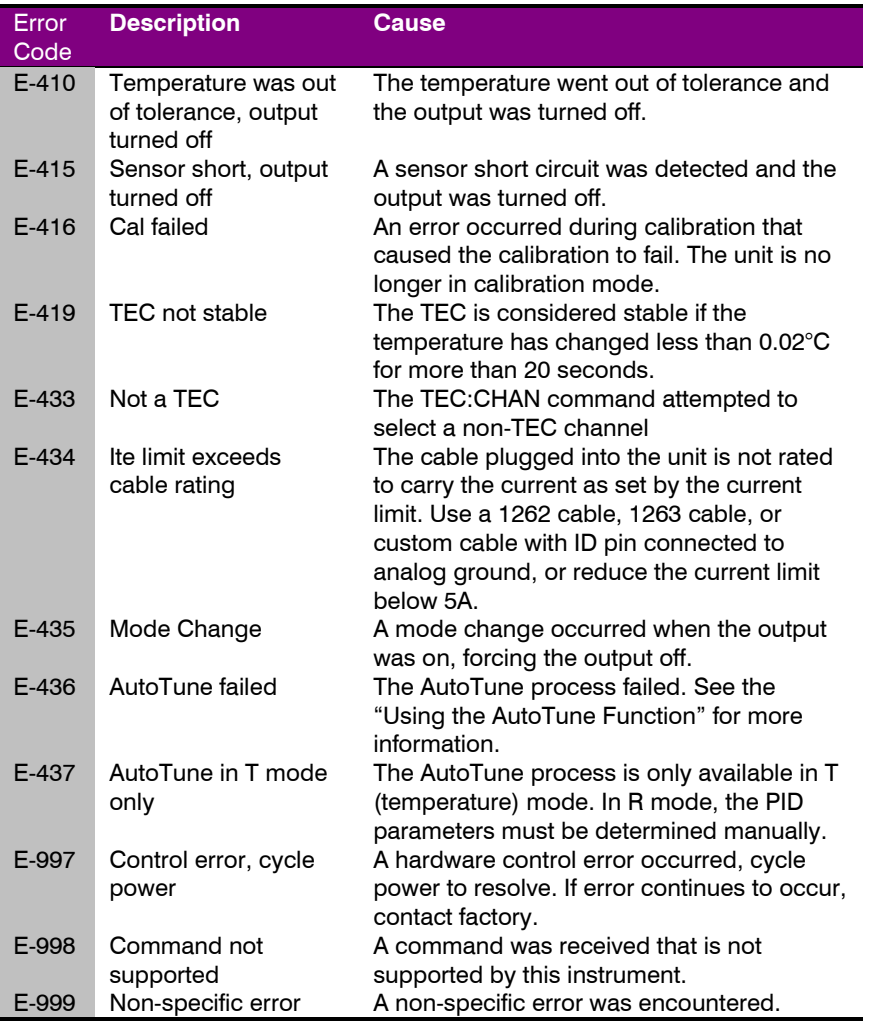

### **Maintenance, Calibration and Warranty**

#### **Maintenance**

The **TECSource** requires no regular maintenance other than product calibration. To clean the instrument, use cotton cloth that is only damp (not wet) with a light solution of soap and water.

#### **Fuses**

Under normal operation, you should never need to replace a fuse. However, if either fuse does blow, use only T 250V, 1.0A, IEC 60127-2 5x20mm metric fuses as replacements.

If, after replacing the fuse, it continues to blow, immediately discontinue use of the instrument and contact service for support.

#### **Service**

Service and repair for the **TECSource** can be obtained by contacting the distributor from where you purchased the instrument, or directly from Arroyo Instruments. A complete list of distributors is available on the Arroyo web site.

You can contact Arroyo Instruments through one of these methods:

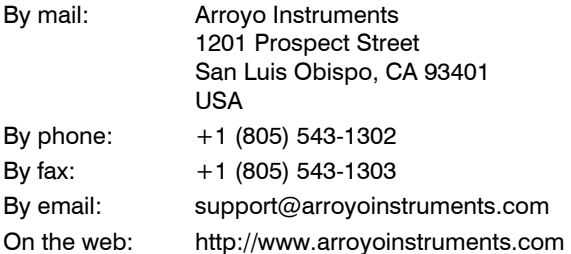

In all cases, Arroyo Instruments requires a return materials authorization (RMA) number. You must contact Arroyo Instruments and obtain an RMA number prior to returning your instrument, or the shipment may be rejected and sent back to you.

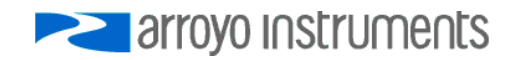

#### Page 32 · 5240 **TECSource** User's Manual

#### **Warranty**

Arroyo Instruments warrants that this product will be free from defects in material and workmanship and will comply with Arroyo Instruments' published specifications at the time of sale for a period of one year from date of shipment. If found to be defective during the warranty period, the product will either be repaired or replaced at Arroyo Instruments' option.

To exercise this warranty, write or call your local Arroyo Instruments representative, or contact the factory directly at the address given above. You will be given prompt assistance and return instructions. Send the product, freight prepaid, to the indicated service facility. Repairs will be made and the instrument returned freight prepaid. Repaired products are warranted for the balance of the original warranty period or 90 days, whichever first occurs.

#### **Limitation of Warranty**

The above warranties do not apply to products which have been repaired or modified without Arroyo Instruments' written approval, or products subjected to unusual physical, thermal or electrical stress, improper installation, misuse, abuse, accident or negligence in use, storage, transportation or handling. This warranty also does not apply to fuses, batteries, or damage from battery leakage.

THIS WARRANTY IS IN LIEU OF ALL OTHER WARRANTIES, EXPRESSED OR IMPLIED, INCLUDING ANY IMPLIED WARRANTY OF MERCHANTABILITY OR FITNESS FOR A PARTICULAR USE. ARROYO INSTRUMENTS SHALL NOT BE LIABLE FOR ANY INDIRECT, SPECIAL, OR CONSEQUENTIAL DAMAGES RESULTING FROM THE PURCHASE OR USE OF ITS PRODUCTS.

**European Community Declaration of Conformity** 

## **EC Declaration of Conformity**   $\mathcal{\mathcal{C}}$

*I/We* 

*of* 

### **Arroyo Instruments**

1201 Prospect Street San Luis Obispo, CA 93401 USA

*declare that* 

#### **5240 TECSource Temperature Controller**

*In accordance with the following directives* 

**EMC Directive: 89/336/EEC Low Voltage Directive: 73/23/EEC RoHS Directive: 2002/95/EC89/336/EEC** 

*has been designed and manufactured to the following specifications:* 

#### **EMC Directive Test Standards**

EN 61326 Electrical Equipment for Measurement, Control and Laboratory Use EMC Requirements. This encompasses 10 individual Tests

#### **Low Voltage Directive Test Standards**

EN 61010 Electrical Equipment for Measurement, Control and Laboratory Use Safety Requirements.

This Certificate is the Manufacturer's Declaration which states that the **5240 TECSource Temperature Controller** is Compliant to the above noted EU Directives and are therefore, eligible to bear the CE MARK. This equipment, as of the listed Date of Manufacture, is technically exempted from the RoHS Directive Requirements, not being classified as consumer electronics equipment.

I hereby declare that the equipment named above has been designed to comply with the relevant sections of the above referenced specifications. The unit complies with all essential requirements of the Directives.

Paul Corr<br>(NAME OF AUTHORIZED PERSON)

.<br>Url or

(NAME OF AUTHORIZED PERSON) (SIGNATURE OF AUTHORIZED PERSON)

President 1 February 2011 (TITLE OF AUTHORIZED PERSON)

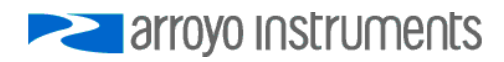

Page 34 · 5240 **TECSource** User's Manual

### **NOTES:**

5240 **TECSource** User's Manual · Page 35

**NOTES:**

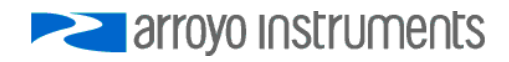

# **PERIOTE STATE OF STATE STATE**

### 1201 Prospect Street, San Luis Obispo, CA 93401

Tel: (805) 543-1302 Fax: (805) 543-1303

### sales@arroyoinstruments.com

### www.arroyoinstruments.com

Copyright © 2016, Arroyo Instruments. All Rights Reserved. P/N 530-1027 Rev D